# **Guía de actualizaciones Para principiantes** Sistema operativo Apple

**Todo lo que necesita para prepararse para macOS Ventura, iPadOS 16, iOS 16 y tvOS 16.**

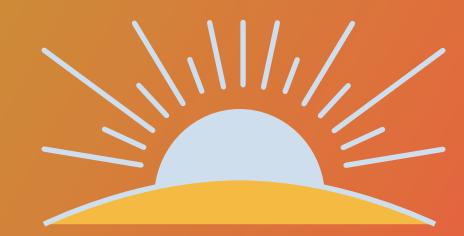

### **Llegan las actualizaciones del sistema operativo de Apple. ¿Está listo?**

Las nuevas y emocionantes versiones de macOS (para Mac), iPadOS (para iPad), iOS (para iPhone) y tvOS (para Apple TV) están llegando a un dispositivo cercano a usted. Su trabajo es sencillo. Ponga en manos de los usuarios la versión más reciente y segura del sistema operativo con nuevas características, todo ello sin interrumpir los flujos de trabajo ni ralentizar la productividad.

Como sabe la mayoría de las organizaciones de IT, esto puede ser más fácil de decir que de hacer, especialmente si se tiene en cuenta la velocidad a la que a los usuarios de Apple les gusta actualizarse. Aquí es donde llegan las buenas noticias. En Jamf, hemos estado haciendo esto durante más de 20 años, y estamos aquí para proporcionar una guía paso a paso para el éxito de las actualizaciones de Apple, sin importar si se trata de su primera temporada OS, o si usted es un experimentado profesional.

## **Por qué es diferente actualizarse con Apple**

**A diferencia de otros ecosistemas, anualmente se liberan nuevas versiones importantes de los sistemas operativos de Apple (macOS, iOS, tvOS y iPadOS). Una combinación de una ruta simple de actualización y un costo de \$0 de las actualizaciones de Apple OS ayuda a impulsar las tasas de adopción de los consumidores líderes en la industria.**

Esta tendencia se acelera aún más por la integración vertical de hardware y software de Apple: cualquier nuevo dispositivo Mac, iPad, iPhone, Apple TV o Apple Watch se envía siempre con la última versión del sistema operativo y no puede aceptar una versión anterior.

Cuando los dispositivos tienen instalado un software antiguo, podrían afectarse la consistencia, la seguridad y la experiencia de usuario. Esto es especialmente cierto cuando las organizaciones intentan dar soporte a una gran variedad de dispositivos y plataformas OS con una única solución de administración. Sin las complicaciones y el costo de las licencias, las actualizaciones iniciadas por los usuarios de Apple son fáciles de llevar a cabo por los usuarios finales de forma autónoma. Esta es una de las razones por las que los sistemas operativos Apple tienen la tasa de adopción más alta de cualquier ecosistema.

Los usuarios finales están muy emocionados para acceder a las nuevas características; pero aun así, usted es el responsable de mantener los controles de seguridad y un inventario de sistemas preciso en todo momento.

Esta guía le brinda un resumen detallado de los nuevos sistemas operativos, y las formas de prepararse minuciosamente para implementar una actualización. Aprenderá a minimizar las interrupciones y a eliminar los tiempos de inactividad no planificados, al mismo tiempo que obtendrá el conocimiento para ofrecer un valor a la organización y acompañar a los usuarios en las actualizaciones de macOS Ventura, iPadOS 16, iOS 16 y tvOS 16.

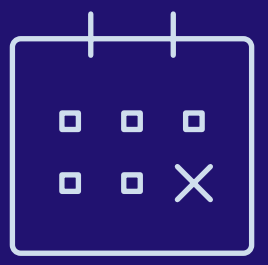

## **El valor empresarial de la disponibilidad en el mismo día**

**Hay cuatro razones clave por las cuales las organizaciones deberían adoptar las actualizaciones y empoderar a los usuarios para actualizar sus dispositivos cuando su entorno, organización y equipo estén listos:**

#### **1 Reducir las vulnerabilidades de seguridad**

Las nuevas versiones de los sistemas operativos suelen incluir funcionalidades mejoradas de seguridad y privacidad. Le conviene capacitar y motivar a los usuarios a actualizarse a los sistemas operativos más actuales. Esto ayudará a garantizar que su organización no sea presa de filtraciones de datos y vulnerabilidades del sistema, todo porque los dispositivos no estén actualizados.

#### **2 Mantener felices a los usuarios finales**

Las nuevas características y mejoras propician que los usuarios finales esperen con impaciencia las novedosas versiones de los sistemas operativos. A medida que más usuarios adoptan el ecosistema Apple en forma integral, quieren que todos sus dispositivos se actualicen y sean compatibles con las características que permiten que funcionen juntos diversos tipos de dispositivos.

#### **3 Mantener la productividad de los usuarios**

Los nuevos sistemas operativos introducen funciones pensadas para impulsar la eficiencia y la productividad. Cuando los usuarios no pueden actualizar el sistema operativo, no pueden sacar partido de importantes características.

#### **4 Acceder a nuevas características de administración de IT**

Acceda a una gran cantidad de nuevas características de administración. No solo tendrá acceso a nuevas capacidades para la administración de ecosistemas Apple, sino que también podrá personalizar y configurar nuevas funciones para usuarios finales en función de las necesidades exclusivas de su entorno.

## **Únase a la fiesta beta**

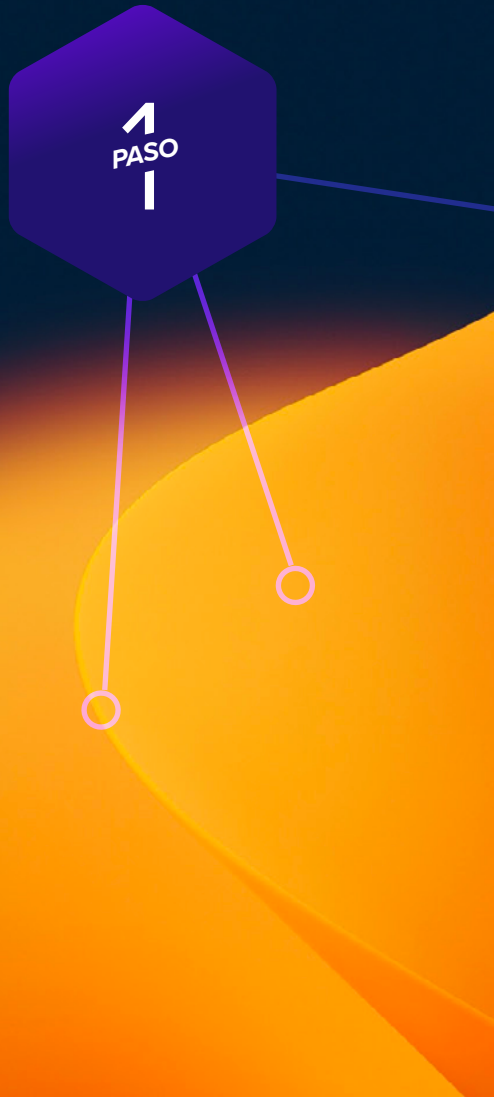

**La mejor defensa es un buen ataque. Equípese con vistas previas de las futuras versiones con [AppleSeed para IT](https://appleseed.apple.com/it/) con el fin de anticipar el impacto que tendrán las nuevas características y versiones del OS en su organización.**

Apple actualiza sus sistemas operativos anualmente, y esto significa que al participar en el programa beta, puede realizar pruebas meses antes del lanzamiento de un nuevo sistema operativo. Apple pone a su disposición AppleSeed para IT, un conjunto de programas beta gratuitos para macOS, iPadOS, iOS y tvOS. Para participar, regístrese con su ID de Apple Administrado con el que usa Apple Business Manager o Apple School Manager.

#### **¿Por qué beta?**

**1** El ciclo beta de estos sistemas operativos suele ocurrir en varias fases. La participación temprana y la aportación de retroalimentación a Apple aumenta las probabilidades de que las características y los problemas que más le impacten a usted se resuelvan antes de que se publique la actualización en forma global. Además, al enviar retroalimentación a Apple, podrá usar la aplicación Feedback Assistant para tener visibilidad del estado del problema y de la versión del sistema operativo donde se produce una posible resolución.

**2** Participar en el programa beta no solo le da una acceso previo para probar nuevas características y aspectos de compatibilidad, sino que también le permite conocer de forma más amplia la forma en que repercutirá la experiencia en el usuario final. Saber qué nuevas configuraciones se han añadido, qué funciones se han movido o qué cambios ha habido en las etiquetas puede informar de las actualizaciones necesarias que deba incluir en sus materiales de capacitación, kits de incorporación, etc. Esto ayuda a su organización a prepararse mejor para los cambios en la experiencia del usuario final, de modo que pueda ejecutar un modelo de soporte más centrado en el usuario y un plan de comunicación en consecuencia.

**3** Por último, además de los nuevos ajustes y características del OS, hacer pruebas con las aplicaciones, la infraestructura, la administración y la compatibilidad de seguridad es fundamental para la continuidad con las ofertas actuales de software que se usen en su entorno. Le recomendamos que ejecute las versiones beta de Apple para poner a prueba todas sus aplicaciones instaladas y anticipar posibles problemas. Apple ofrece a las organizaciones varios planes de prueba para que puedan validar cómo interactúan las versiones del OS beta en diversos entornos de sus clientes.

Si no ha unido los [programas Beta de Apple](https://beta.apple.com/sp/betaprogram), siempre puede hacerlo de forma gratuita y obtendrá beneficios para futuras pruebas del sistema operativo.

#### **Consejos beta**

Utilice hardware dedicado para las pruebas previas a la actualización de dispositivos Mac, iPad, iPhone y Apple TV. Como siempre, evite utilizar hardware personal o de producción para las pruebas beta.

No solo es fundamental probar las herramientas empresariales de su empresa con las beta de Apple, sino que también debería probar su solución de administración de dispositivos. Sea cual sea la solución que su organización utiliza para administrar y proteger sus dispositivos Mac, iPad, iPhone o Apple TV, deben ofrecer programas beta activos durante todo el año y demostrar la capacidad de probar la compatibilidad con el software beta de Apple en todos sus dispositivos.

Consulte la [guía de administración del](https://www.apple.com/business/docs/resources/Apple_Lifecycle_Management.pdf) ciclo de vida de Apple o l[a guía de AppleSeed para IT](https://www.apple.com/business/docs/resources/AppleSeed_for_IT_Guide.pdf) para obtener más detalles.

## **Únase a la fiesta beta**

 $\frac{1}{245}$ *PASO*

## **Llevar a cabo pruebas estratégicas**

PASO *PASO*

**Para obtener óptimos resultados y garantizar que la actualización no cause ningún tipo de contratiempo en los flujos de trabajo de los usuarios finales, no olvide probar primero toda su pila tecnológica, incluyendo:** 

#### **1 Infraestructura**

Incluye todo lo que sea diferente de su pila de aplicaciones, como una VPN o los drivers de una impresora (que siempre deben probarse con la llegada de un nuevo sistema operativo). Hacer pruebas de infraestructura no es tan esencial para aquellas organizaciones basadas en servicios alojados en la nube.

#### **3 Administración**

Incluye la implementación de dispositivos y soluciones de administración (MDM, EMM, UEM, etc.). Compruebe que su solución de administración de dispositivos le dé la posibilidad de hacer pruebas con nuevas restricciones, capacidades y funcionalidades de administración.

#### **2 Aplicaciones**

Incluyen todo tipo de aplicaciones, tanto de la web como no basadas en la web. Si no tiene tiempo de probar todas las aplicaciones, priorice las pruebas en función de las declaraciones de los proveedores sobre la compatibilidad de la app.

En 2021, macOS Monterey incluyó cambios en las extensiones heredadas del kernel. Consulte con sus proveedores para comprobar si ofrecen compatibilidad con el marco moderno de extensiones del sistema de Apple.

#### **4 Seguridad**

Incluye identidad y acceso, protección de terminales, prevención de amenazas y filtrado de contenidos. Al igual que su proveedor de administración, compruebe que su solución de seguridad ofrece la posibilidad de probar nuevas capacidades y funciones de seguridad.

**Es esencial establecer prioridades. Haga inventario de todas las aplicaciones utilizadas en su organización y clasifíquelas por su naturaleza crítica para el negocio. Empiece con apps empresariales de alto nivel, pase a apps de nivel medio, navegadores y apps de bajo nivel.** 

Muchas organizaciones optan por priorizar en función de la información de inventario automatizada de su proveedor de administración de dispositivos, así como de la frecuencia de uso (del más utilizado al menos utilizado).

Considere la posibilidad de reclutar a usuarios finales de cada uno de los departamentos a los que presta asistencia (finanzas, marketing, ventas, tecnología, recursos humanos, etc.) para que hablen de sus procesos empresariales diarios. Pídales que le expliquen sus flujos de trabajo y las herramientas que más utilizan. A continuación, documente cada elemento en una hoja de cálculo para hacer las pruebas.

Debido a la arquitectura de las apps para iPadOS, iOS y tvOS, podría ser más apropiado hacer pruebas ligeras en estas plataformas. Considere la posibilidad de sacar el máximo partido a las herramientas de automatización de pruebas que automatizan las tareas de apuntar y hacer clic para ejecutar una tarea y probarla. Para obtener más información sobre marcos de pruebas, consulte Certificación ITIL.

Para facilitar las pruebas adicionales de los sistemas operativos, Apple dispone de "planes de prueba" que sugieren áreas de cada sistema operativo y características que deben probarse y validarse. Puede encontrarlo en el [portal](https://appleseed.apple.com/it/?locale=en) [AppleSeed](https://appleseed.apple.com/it/?locale=en).

### **Incorpore un proceso de pruebas centrado en el usuario.**

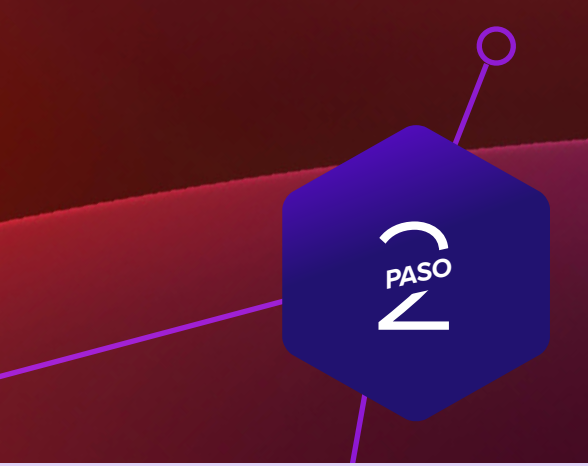

**Al documentar los casos de uso, exponga las unidades de negocio clave, el nivel crítico, las aplicaciones, las tareas de los usuarios y si ha validado la compatibilidad.** 

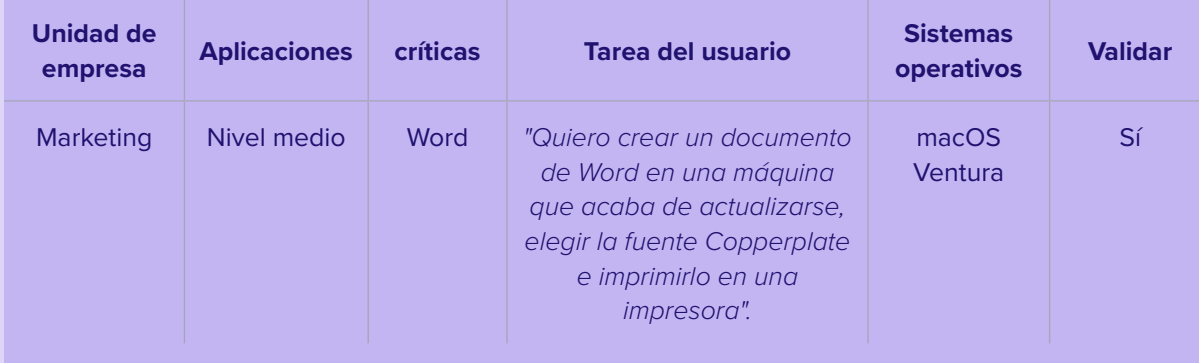

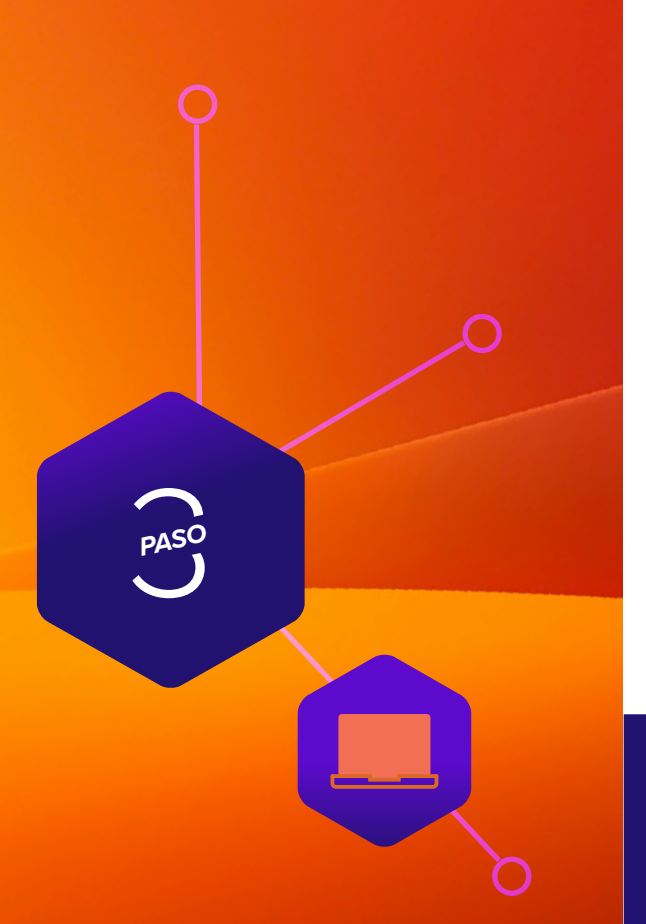

### **Opciones de actualización de los sistemas operativos**

Con las opciones que se indican a continuación, considere la posibilidad de utilizar el servicio de almacenamiento en caché dentro de macOS para ayudar a reducir el tráfico de red durante el proceso de actualización, lo que puede aumentar las velocidades de descarga de software para las computadoras.

### **Actualización del macOS al enviar un comando de acción masiva**

Puede utilizar un comando de acción masiva para actualizar una computadora individual o un grupo de computadoras que estén supervisadas o inscritas a través de una inscripción PreStage en Jamf Pro. Jamf Pro enviará un comando ScheduleOSUpdate. A continuación, seleccione el comando Descargar e instalar para actualizar y reiniciar las computadoras tras la acción de instalación. Para obtener más información, consulte Actualización de macOS mediante el envío de un comando de acción masiva. Nota: En el caso de las computadoras con Apple Silicon, no es necesaria la interacción del usuario para autorizar la actualización cuando el token de mo es necesaria la interacción del usuario para<br>autorizar la actualización cuando el token de<br>Bootstrap está depositado en Jamf Pro, que es el<br>método de actualización recomendado. método de actualización recomendado.

> **[Más información](https://docs.jamf.com/technical-papers/jamf-pro/deploying-macos-upgrades/10.34.0/index.html) sobre la implementación de [actualizaciones y mejoras](https://docs.jamf.com/technical-papers/jamf-pro/deploying-macos-upgrades/10.34.0/index.html) de macOS con Jamf**

### **Empaquetado del instalador de macOS e instalación de macOS**

Si desea automatizar el proceso de actualización, puede empaquetar el instalador de macOS e instalarlo automáticamente o permitir que los usuarios lo instalen a través de Self Service. Además, tiene la opción de utilizar un script para personalizar la experiencia del usuario final. Este método se recomienda para las principales versiones de macOS. Para obtener más información, consulte Empaquetado e implementación del instalador de macOS. Nota: Jamf recomienda utilizar un comando de descarga e instalación para instalar las versiones importantes de macOS en las computadoras de destino con Apple Silicon.

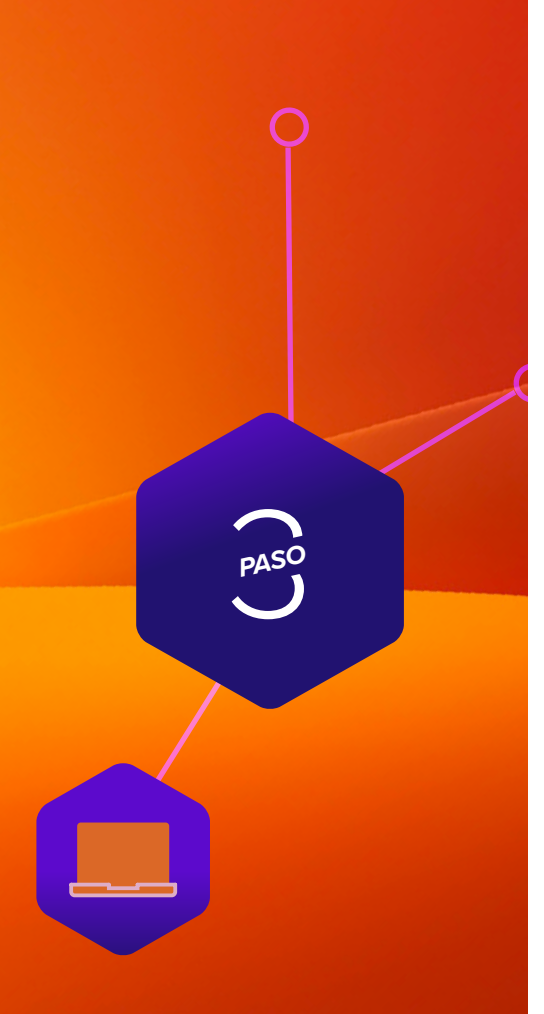

### **Opciones de actualización de los sistemas operativos**

### **Borrar datos con la actualización de macOS**

Si decide borrar cualquier dato del equipo Mac existente cuando decida actualizar, en lugar de elegir una opción de la página anterior, puede utilizar el siguiente método para completar su actualización.

La opción --eraseinstall es un comando para instalar macOS y borrar el disco duro al mismo tiempo. Simplemente descargue el instalador de macOS Ventura y cárguelo a través de su solución MDM. Implementación de macOS Ventura mediante políticas:

- **1** Coloque el instalador en un equipo Mac cliente.
- **2** Ejecute iniciar para instalar con el indicador --eraseinstall
- **3** Elija si desea iniciar la instalación automáticamente o a través de las aplicaciones de Self Service

*Nota: Se necesitan credenciales de usuario para utilizar starttoinstall y las aplicaciones del instalador de macOS con las máquinas Apple Silicon.* 

#### **Consideraciones adicionales**

- Se necesitan las credenciales de usuario para usar las aplicaciones startosinstall e instalador macOS
- Seleccione la acción "Incluir actualizaciones principales, si están disponibles" con un comando de MDM Jamf Pro de acción masiva
- No se requerirá interactuar con el usuario si el token de Bootstrap está custodiado por Jamf Pro. macOS solicitará el token para autorizar las actualizaciones de software

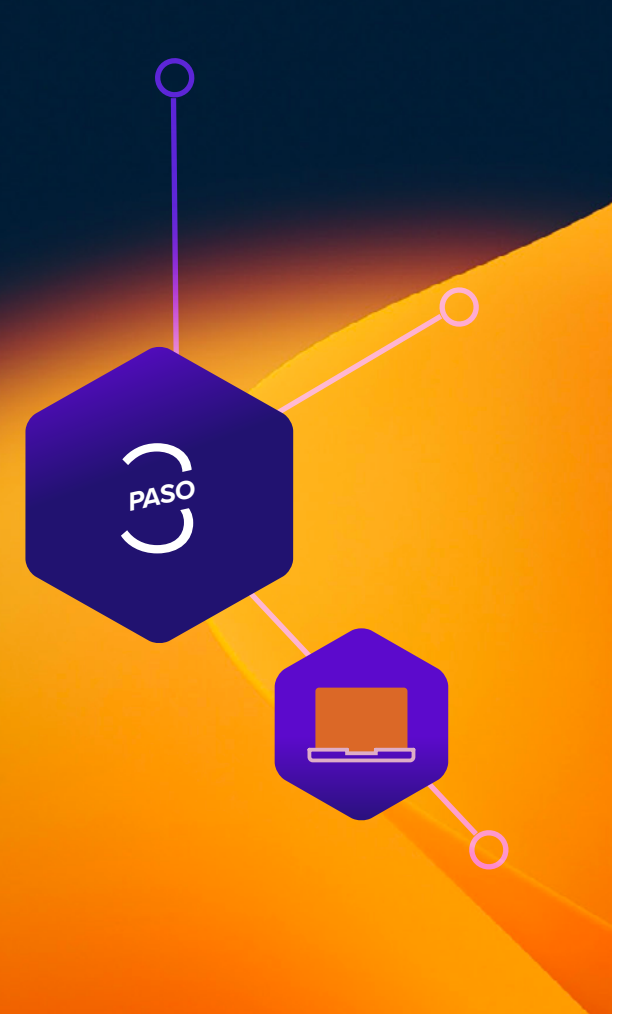

### **Características de macOS Ventura**

#### **Administración de dispositivos declarativa**

La administración de dispositivos declarativa permite a los dispositivos actuar de forma más proactiva dentro de los límites de las políticas de su servidor de administración. Un dispositivo descubrirá sus propios cambios de estado y tomará medidas en función de los criterios definidos, en lugar de esperar a recibir respuesta del servidor de gestión. Admite estrategias de administración modernas y complejas; mejora la experiencia general del usuario al utilizar dispositivos administrados; libera a los administradores de IT de realizar tareas tediosas y, por último, permite que los dispositivos sean el operador en su propio estado de administración.

#### **Rapid Security Response**

 Rapid Security Response lleva las actualizaciones de seguridad a dispositivos y usuarios más rápido de lo que hemos visto en el pasado. ¿Cómo? Porque Rapid Security Response no necesita cumplir con el mecanismo de retraso de actualización de software. Esto significa que se incluye una respuesta en la siguiente actualización menor. Además de todo, ninguna actualización introducida por Rapid Security Response ajustará el firmware del dispositivo ni necesitará que éste se reinicie.

#### **Extensión de Inicio de Sesión Único de la Plataforma**

Los usuarios ahora tienen una forma más rápida y segura de acceder a los recursos de la empresa. Esto se hace a través de la Extensión de Inicio de Sesión Único de la Plataforma. La Extensión de Inicio de Sesión Único de la Plataforma (PSSOe) se basa en el perfil de configuración de SSOe al vincular la cuenta de usuario local de una Mac a la aplicación de Inicio de Sesión Único. Desde la ventana de inicio de sesión de macOS se permite al usuario utilizar la contraseña de su proveedor de identidad en la nube (IdP) para desbloquear esa Mac. Una vez que el usuario introduce sus credenciales en la ventana de inicio de sesión de la Mac, la app PSSOe o bien actualizará la contraseña de la cuenta local del usuario o utilizará un token almacenado en el elemento seguro de la Mac para autenticar al usuario localmente. Una vez que el usuario haya iniciado la sesión con éxito, la contraseña de la cuenta local se mantiene sincronizada con la contraseña de la identidad en la nube, lo que significa que los usuarios pueden acceder a cualquier recurso resguardado por el IdP y la app SSOe sin necesidad de solicitudes adicionales de contraseña.

*Nota: Esto no estará disponible en el lanzamiento inicial y debe haber un proveedor de identidad en la nube que admita el flujo de trabajo de inscripción SSO.*

#### **Actualizar a iPadOS 16 y iOS 16**

A la hora de desplegar y ejecutar la actualización para los dispositivos iPad y iPhone, hay dos opciones. Solo tendrá que determinar si desea que los usuarios o el departamento de IT se encarguen de dicha actualización.

Antes de profundizar en cada opción de actualización, tenga en cuenta que si todavía está realizando pruebas o no está preparado para actualizar, tiene la opción de aplazar las actualizaciones hasta 90 días si utiliza una solución de administración como Jamf. Al establecer el aplazamiento, los usuarios no podrán actualizar su dispositivo. Una vez que decida actualizar, puede optar por implementar una versión específica del sistema operativo.

#### **¿Listo para la actualización?**

Una vez que haya decidido seguir adelante con una actualización, tiene que decidir si los usuarios o el departamento de IT se encargarán de esta tarea.

#### **Actualización por el usuario**

Si desea que sus usuarios completen sus actualizaciones, solo tendrán que ir a Ajustes en su(s) dispositivo(s) e iniciar la instalación, sin necesidad de interacción por parte de IT.

#### **Actualización por parte de IT**

Si sus dispositivos están administrados por Apple Business Manager o Apple School Manager, IT tiene la capacidad de enviar un comando MDM para descargar e instalar un nuevo sistema operativo, sin necesidad de interacción por parte del usuario. Este comando puede enviarse a dispositivos individuales o a grupos, lo que le da el control para adaptarse a su plan personalizado de actualizaciones.

*Si no tiene clave de acceso, puede realizar la instalación automáticamente. Si el dispositivo tiene una clave de acceso, Jamf Pro o Jamf School pone en cola la actualización y se pide al usuario que introduzca su clave de acceso para iniciar la instalación.*

## **Comprensión de los nuevos sistemas operativos**

PASO *PASO*

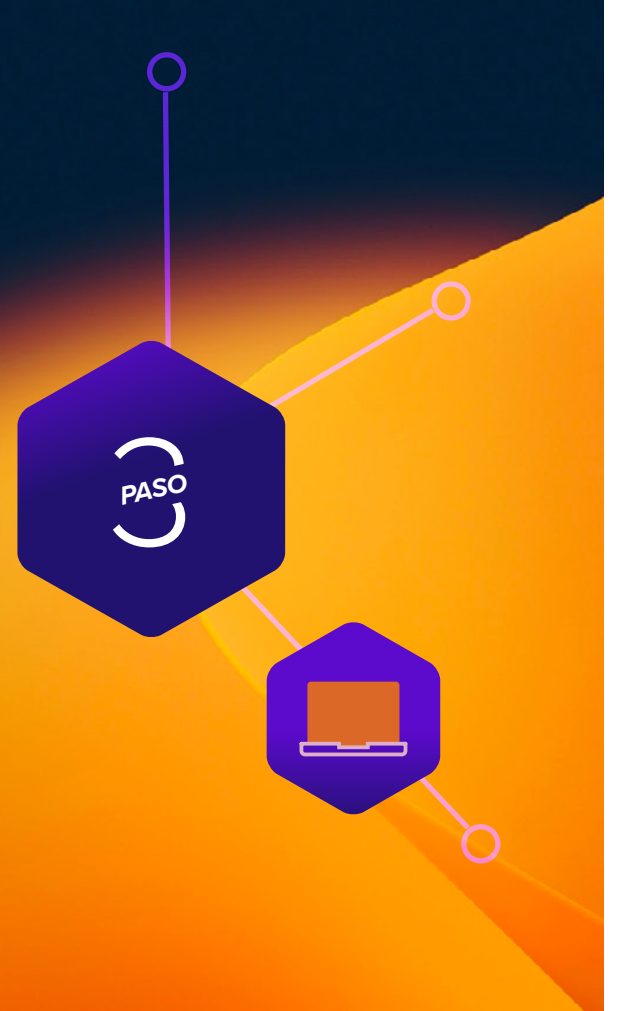

### **Características de iOS 16 y iPadOS 16**

#### **Inicio de sesión único de inscripción**

Apple sigue mejorando tanto la experiencia de usuario como la seguridad al inscribir dispositivos en MDM con el Inicio de sesión único (SSO) de inscripción. Este método permite a los usuarios acceder a los recursos de la empresa con una única autenticación, utilizando su Apple ID administrado y sus credenciales de proveedor de identidad en la nube. ¿Qué se necesita para que funcione el SSO de inscripción? Una app que admita el SSO de inscripción; un Apple ID administrado creado en Apple Business Manager (ABM) o Apple School Manager (ASM); un MDM que esté vinculado con un proveedor de identidad en la nube; y su servidor MDM configurado para validar al usuario final devolviendo información de la app.

#### **Desglosemos cómo un usuario iniciaría sesión y utilizaría Enrollment SSO:**

**1** El usuario va a Ajustes de la app e introduce su ID de Apple administrado.

**2** Descarga de la App Store una app compatible con el SSO de inscripción, que contenga la extensión de Inicio de sesión único de inscripción.

#### **3** El usuario se registra

**4** A continuación, la app se registra y el usuario pasa por el flujo de inscripción, sin tener que volver a iniciar sesión nunca.

*Nota importante: El SSO de inscripción no estará disponible en el lanzamiento inicial, sino con una actualización posterior al iOS 16, y debe haber un proveedor de identidad en la nube que admita el flujo de trabajo de SSO de inscripción.*

#### **Certificación de dispositivos**

**administrados**Apple Managed Device Attestation garantiza que solo los dispositivos auténticos y aprobados puedan conectarse al servidor de una organización.

Garantiza que el identificador de iOS/iPadOS (UDID y número de serie) sea auténtico; también garantiza que no haya sido alterado o utilizado indebidamente por un atacante.

#### **Rapid Security Response**

 Rapid Security Response lleva las actualizaciones de seguridad a dispositivos y usuarios más rápido de lo que hemos visto en el pasado. ¿Cómo? Porque Rapid Security Response no necesita cumplir con el mecanismo de retraso de actualización de software. Esto significa que se incluye una respuesta en la siguiente actualización menor. Además de todo, ninguna actualización introducida por Rapid Security Response ajustará el firmware del dispositivo ni necesitará que éste se reinicie.

PASO *PASO*

### **Actualización a tvOS 16**

Los dispositivos Apple TV permiten compartir de forma inalámbrica sin necesidad de adaptadores, a la vez que ofrecen una experiencia moderna en la sala de conferencias. El Apple TV también es ideal para la señalización digital, la orientación y sectores específicos, como la hostelería.

Basándose en las funcionalidades de administración introducidas con tvOS 16, tvOS 16 ofrece a las organizaciones un control aún mayor sobre la experiencia Apple TV.

#### **Estos son algunos aspectos que debe tener en cuenta al prepararse para actualizar a tvOS 16:**

#### **Actualizaciones del comando MDM**

Los dispositivos tvOS ahora se pueden actualizar mediante el comando MDM como iOS, incluyendo la especificación de la versión de tvOS disponible a la que desea actualizarlos.

#### **Actualizaciones automáticas**

tvOS se actualizará automática y silenciosamente a la última versión del sistema operativo lo antes posible sin interrumpir a los usuarios. Esto ocurre a menos que las actualizaciones se aplacen mediante un perfil de configuración o que el Apple TV se esté ejecutando en modo de app única.

### **A continuación, tenga en cuenta las siguientes partes interesadas y conversaciones antes de actualizar.**

#### **Asociación con InfoSec**

Si su organización cuenta con un equipo de seguridad de la información (InfoSec), esta es una gran oportunidad para asociarse con ellos. Mantener la seguridad y la productividad de su organización no suele ser tarea de un solo equipo, así que póngase en contacto con ellos de forma proactiva para asegurarse de que tiene en cuenta sus necesidades antes de subir de categoría.

Algunas características de consumo publicadas por Apple pueden no estar aprobadas para su uso por su equipo de InfoSec. Por eso se actualizan las especificaciones de MDM para deshabilitar estas características. Reúnase ahora con su equipo de InfoSec para discutir qué características son apropiadas para su organización.

Establezca un plan de pruebas y comunique estas nuevas características a su equipo de InfoSec. Si su organización va a adoptar nuevos ajustes o restricciones disponibles en una nueva versión del sistema operativo, considere la posibilidad de utilizar Grupos inteligentes para dirigir de forma inteligente esas configuraciones a los dispositivos elegibles.

#### **Preparación de los usuarios finales para las actualizaciones**

**1** No todos los usuarios finales saben lo que tarda una actualización. Informe a los usuarios sobre el tiempo promedio de una actualización y bríndeles consejos sobre el mejor momento del día para realizarla.

**2** Recomiende a sus usuarios finales que hagan una copia de seguridad de sus dispositivos antes de actualizarlos. Este consejo se aplica a las copias de seguridad locales y a las de iCloud.

*\* Si utiliza una herramienta de copia de seguridad centralizada para macOS, considere la posibilidad de enviar una política para ejecutar una copia de seguridad antes de realizar una actualización.*

**3** Implemente una política para exigir a los usuarios finales que actualicen en un plazo de 30 días, o avíseles que usted actualizará por ellos. El cumplimiento de PCI DSS requiere 30 días.

Cuando hablamos de actualizaciones, hay que pecar de exceso de comunicación. Use el correo electrónico, la Intranet de su empresa o, si su solución de administración de dispositivos lo permite, el catálogo de apps de Jamf Self Service, para avisar a los usuarios con tiempo y brindarles una asesoría integral antes de actualizar su OS. Se lo agradecerán (o, si todo va bien, no dirán nada).

## **Plan de comunicación de actualizaciones**

4*PASO*

### **Al actualizar, mejorar y disfrutar**

**de los últimos sistemas operativos de Apple —macOS Ventura, iPadOS 16, iOS 16 y tvOS 16— se aportan capacidades innovadoras a todas las organizaciones.**

Ofrecer un proceso de actualización fluido a su organización no solo garantiza que se cumplan las medidas de seguridad, que se mantenga un inventario de sistemas preciso y que se eliminen los tiempos de inactividad, sino que además hará visible el papel heroico del departamento de IT. Una solución de administración empresarial de Apple hecha a la medida lo equipará con todas las herramientas que necesite para sacar el máximo partido del último OS de Apple sin afectar negativamente a los usuarios finales ni someter a demasiada presión al personal de IT.

Jamf es la única solución de administración y seguridad para escalar que automatiza todo el ciclo de vida de Apple, incluidas las actualizaciones del sistema operativo, sin afectar negativamente a la experiencia del usuario final. Jamf apuesta por la compatibilidad con los sistemas operativos de Apple en el mismo día, ya que lleva 20 años ofreciendo soporte y compatibilidad el mismo día en que se lanza el nuevo sistema operativo.

### **[Permítanos demostrárselo](https://www.jamf.com/es/iniciar-prueba/)**

O póngase en contacto con su distribuidor autorizado de dispositivos Apple para poner a prueba las soluciones de Jamf.